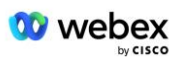

# **Ponesite sopstvenu PSTN proceduru prihvatanja**

## **Webex Za Cisco BroadWorks**

# **1 Probne procedure**

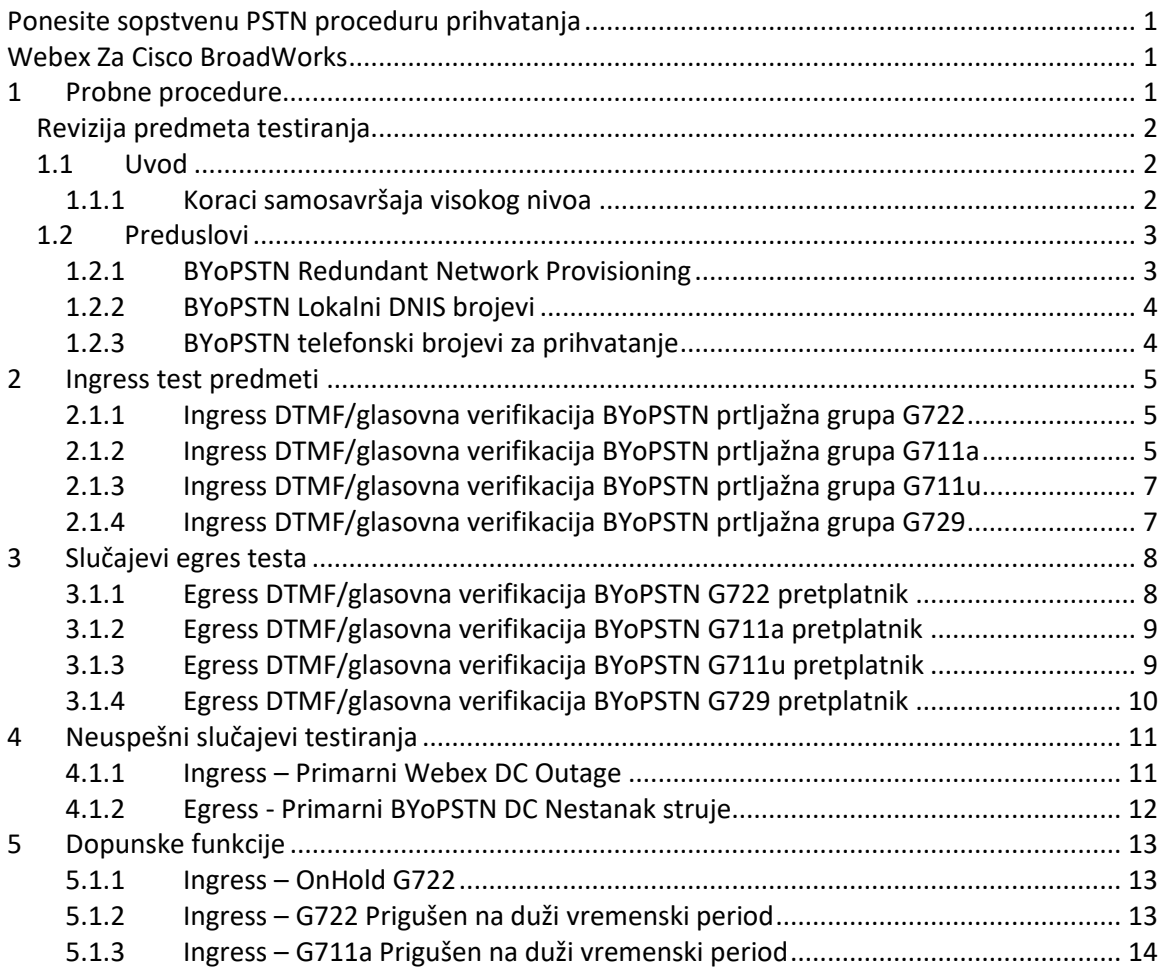

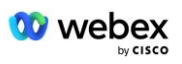

## **Revizija predmeta testiranja**

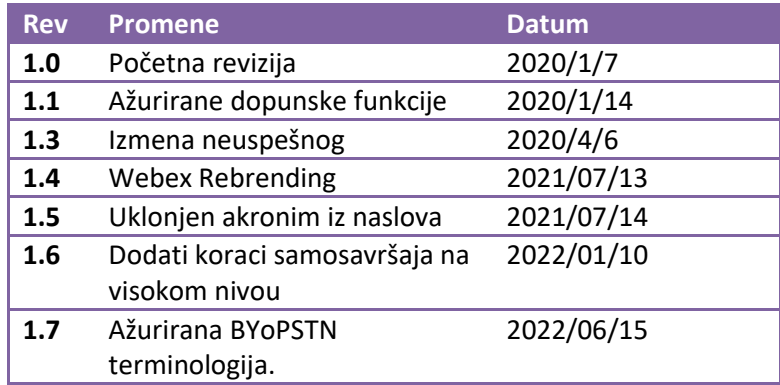

## **1.1 Uvod**

Sistemski zahtevi za testiranje zasnovani su na specifikacijama koje pokrivaju oblasti bring Your Own PSTN (BYoPSTN) Webex za Cisco BroadWorks proceduru prihvatanja, konferencijsku funkciju i funkcije, kao i interoperabilnost i usaglašenost sa BYoPSTN VoIP Trunking, okončanjem redundantnosti mreže, potvrdom elastičnosti i procenom uticaja.

Važno je da rezultati budu zabeleženi u evidencijama, da se podudaraju sa očekivanjima test slučaja i da budu prijavljeni u skladu sa tim.

## **1.1.1 Koraci samosavršaja visokog nivoa**

Tim za Webex Webex PSTN potvrđuje i arhivira BYoPSTN rezultate samosistifikacije koje obezbeđuje BYoPSTN partner.

- Provera valjanosti Tim za certifikaciju obezbeđuje da stavke dospele marljivosti budu dovršene (na primer, skup praćenja mora da demonstrira tokove poziva koje zahteva plan testiranja)
- Arhiva Sertifikacioni tim čuva rezultate na internoj **BYoPSTN Onboarding Dashboard**  Wiki stranici za buduće unakrsno funkcionalne timove na koje se upućuje. Meta treba da posluži kao osnovna linija u slučaju eskalacije.

Sledi trenutni tok procesa za ivicu PSTN Webex PSTN sastanka za sastanak:

- 1. Menadžer uspeha klijenta kreira spoljni prostor tima koji uključuje sledeće učesnike:
	- Tehnički kontakti partnera
	- Tehničko ukrcavanje
	- Glavni klijent sertifikacionog tima
- 2. Partner radi sa tehničkim timovima za ukrcavanje i sertifikaciju na tome kako ukloniti tehničke prepreke i ispuniti zahteve za samosavršavanje dokaza. Webex Inženjeri sastanka mogu biti dodati u timski prostor kako bi se predložile najbolje prakse ili

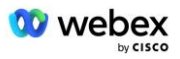

olakšalo rešavanje problema tehničkim ukrcavanjem.

- 3. Kada partner atestira da je samopotvrđivanje dovršeno, Menadžer za uspeh klijenta **ažurira BYoPSTN onboarding kontrolnu tablu** i koristi BYoPSTN predložak za ukrcavanje da bi kreirao novu BYoPSTN onboarding stranicu posvećenu tom partneru. Menadžer uspeha klijenta takođe obaveštava tehničke potencijalne klijente u timu za ukrcavanje i certifikaciju kako bi mogli da se pozivaju na proces redigovanja.
- 4. Vođstvo sertifikacionog tima kreira zadatak u GPK2 Cisco inženjering Jira tiketing sistema kao zaostali zadatak koji čeka na dodelu.
- 5. Karta se dodeljuje inženjeru sertifikacije koji može da overi dostavljeni materijal. Dodeljeni inženjer se dodaje i prostoru tima koji je stvoren za tog partnera u koraku 1.
- 6. Dodeljeni inženjer kontaktira partnerove tehničke kontakte da bi pružio komentare, povratne informacije ili dodatne upite.
- 7. Kada inženjer uspešno proveri valjanost partnerovog dostavljenog materijala, inženjer obaveštava Menadžera za uspeh klijenata i tehnički tim na brodu.
- 8. Tehnički tim na brodu dovršava preostale zahteve kontrolne table, ažurira BYoPSTN onboarding stranicu za tog partnera zajedno **sa BYoPSTN onboarding kontrolnom tablom**.

## **1.2 Preduslovi**

## **1.2.1 BYoPSTN Redundant Network Provisioning**

Proverite da li BYoPSTN ima najmanje dva DC, a veze su dostižne preko TCP/IP mreže, veza se usmerava sa E.164 formatom.

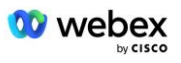

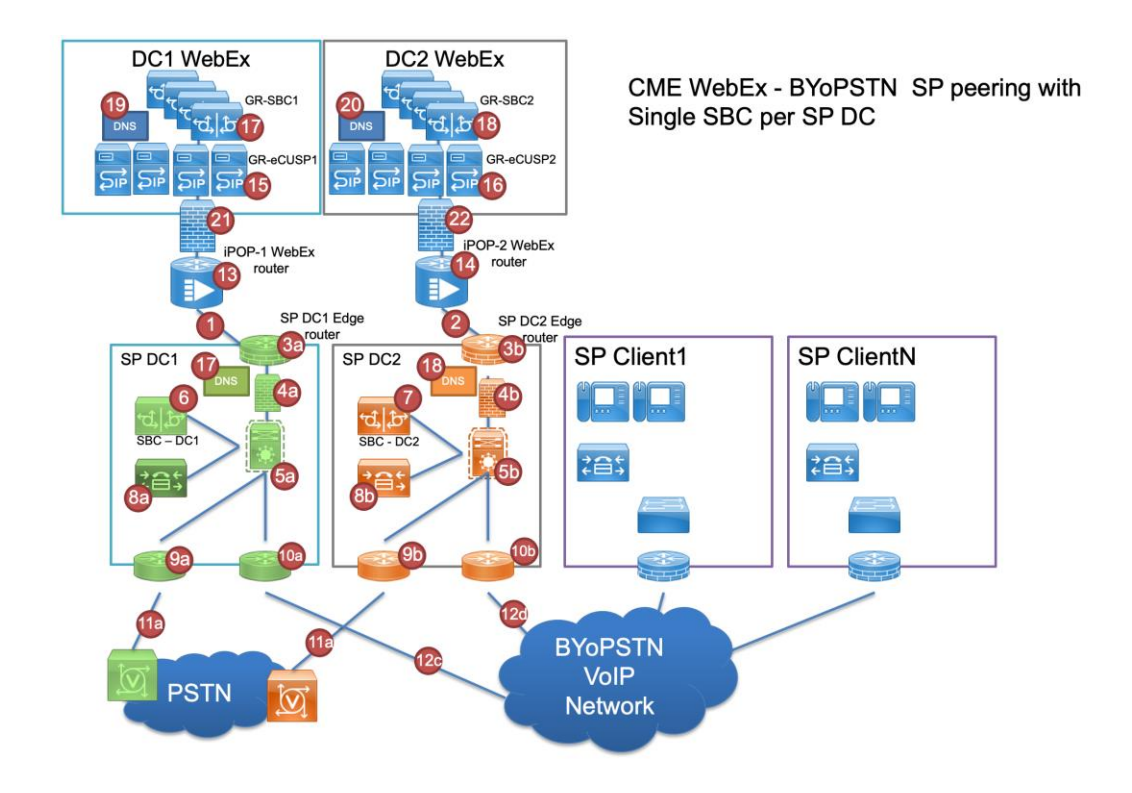

## **1.2.2 BYoPSTN Lokalni DNIS brojevi**

Provera valjanosti obezbeđenog DNIS-a

Tabela 1

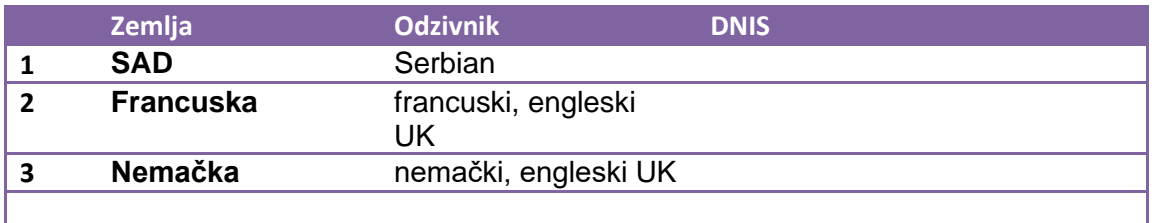

## **1.2.3 BYoPSTN telefonski brojevi za prihvatanje**

Tabela 2

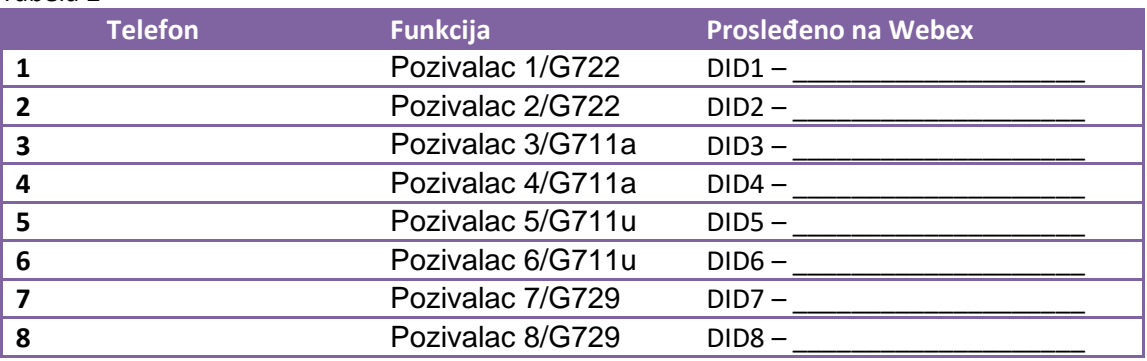

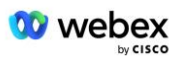

## **2 Ingress test predmeti**

## **2.1.1 Ingress DTMF/glasovna verifikacija BYoPSTN prtljažna grupa G722**

## *Cilj testiranja*

Cilj ovog test predmeta je da se proveri da li će ingres poziv poslat Webex BYoPSTN trunk grupi biti prihvaćen kao G722, odgovoriti odgovarajućim lokalnim upitom i brojevima unetim tokom prvog odziva koji se ponavlja odgovarajućim jezikom, drugi učesnik može čuti prvog učesnika nakon pridruživanja konferenciji.

## *Testiraj korake*

- 1. Tester postavlja poziv iz BroadWorks-a u BYoPSTN navedeni broj DID1 tabele.
- 2. Proverite da li je prvi audio odziv odgovorio u skladu sa određenom lokalizacijom
- 3. Odzivnik prekida važećom stavkom povezanom sa pozivaoca 1:  $\qquad \qquad \qquad \, \text{#} \qquad \qquad \, \text{#}$

4. Proverite da li je odziv o uspešnom pridruživanju konferenciji odgovorio u skladu sa određenom lokalizacijom

5. 2nd Tester postavlja poziv sa BroadWorks-a na BYoPSTN navedeni broj, koji asocira na lokalizaciju iz tabele 1

- 6. Proverite da li je prvi audio odziv odgovorio u skladu sa određenom lokalizacijom
- 7. Odzivnik prekida važećom stavkom povezanom sa pozivaoca 2:  $\frac{4}{1}$  #
- 8. Proverite da li je odziv o uspešnom pridruživanju konferenciji odgovorio u skladu sa određenom lokalizacijom
- 9. Proverite da li oba učesnika mogu da čuju jedni druge
- 10. Prekinite vezu poziva sa uređajem koji potiče.
- 11. Rekordni rezultati.

## *Očekivani rezultati*

1. Poziv je postavljen DNIS-u i odgovoreno odgovarajućom kombinacijom lokalizovanih odziva.

- 2. Nakon unošenja ispravne konferencije, na ID brojeve se odgovara odgovarajućim odzivnicima za lokalizaciju.
- 3. Oba učesnika mogu da se čuju
- 4. Poziv se prekida ispravno.

## **2.1.2 Ingress DTMF/glasovna verifikacija BYoPSTN prtljažna grupa G711a**

## *Cilj testiranja*

Cilj ovog test predmeta je da se proveri da li će ingres poziv poslat Webex BYoPSTN trunk grupi biti prihvaćen kao G711a, odgovoriti odgovarajućim lokalnim upitom i brojevima unetim tokom prvog odziva koji se ponavljaju odgovarajućim jezikom, drugi učesnik može čuti prvog učesnika nakon pridruživanja konferenciji.

## *Testiraj korake*

1. Tester postavlja poziv iz BroadWorks-a u BYoPSTN navedeni broj DID1 tabele.

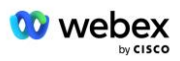

- 2. Proverite da li je prvi audio odziv odgovorio u skladu sa određenom lokalizacijom
- 3. Odzivnik prekida važećom stavkom povezanom sa pozivaoca 3: \_\_\_\_\_\_\_\_\_\_# \_\_\_\_\_\_ #

4. Proverite da li je odziv o uspešnom pridruživanju konferenciji odgovorio u skladu sa određenom lokalizacijom

5. 2nd Tester postavlja poziv sa BroadWorks-a na BYoPSTN navedeni broj, koji asocira na lokalizaciju iz tabele 1

6. Proverite da li je prvi audio odziv odgovorio u skladu sa određenom lokalizacijom

7. Odzivnik za prekid važećom stavkom povezanom sa pozivaoca 4:  $\qquad \qquad \qquad \, \text{#} \qquad \qquad \, \text{#}$ 

8. Proverite da li je odziv o uspešnom pridruživanju konferenciji odgovorio u skladu sa određenom lokalizacijom

9. Proverite da li oba učesnika mogu da čuju jedni druge

10. Prekinite vezu poziva sa uređajem koji potiče.

11. Rekordni rezultati.

## *Očekivani rezultati*

1. Poziv je postavljen DNIS-u i odgovoreno odgovarajućom kombinacijom lokalizovanih odziva.

2. Nakon unošenja ispravne konferencije, na ID brojeve se odgovara odgovarajućim odzivnicima za lokalizaciju.

3. Oba učesnika mogu da se čuju

4. Poziv se prekida ispravno.

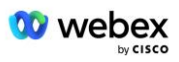

## **2.1.3 Ingress DTMF/glasovna verifikacija BYoPSTN prtljažna grupa G711u**

#### *Cilj testiranja*

Cilj ovog test predmeta je da se proveri da li će ingres poziv poslat Webex BYoPSTN trunk grupi biti prihvaćen dok G711u odgovara odgovarajućim lokalnim upitom i brojevima unetim tokom prvog odziva koji se ponavljaju odgovarajućim jezikom, drugi učesnik može čuti prvog učesnika nakon pridruživanja konferenciji.

#### *Testiraj korake*

1. Tester postavlja poziv iz BroadWorks-a u BYoPSTN navedeni broj DID1 tabele.

- 2. Proverite da li je prvi audio odziv odgovorio u skladu sa određenom lokalizacijom
- 3. Odzivnik prekida važećom stavkom povezanom sa pozivaoca 5: \_\_\_\_\_\_\_\_\_\_# \_\_\_\_\_\_ #

4. Proverite da li je odziv o uspešnom pridruživanju konferenciji odgovorio u skladu sa određenom lokalizacijom

5. 2nd Tester postavlja poziv sa BroadWorks-a na BYoPSTN navedeni broj, koji asocira na lokalizaciju iz tabele 1

6. Proverite da li je prvi audio odziv odgovorio u skladu sa određenom lokalizacijom

7. Odzivnik za prekid važećom stavkom povezanom sa pozivaoca 6: \_\_\_\_\_\_\_\_\_\_# \_\_\_\_\_\_ #

8. Proverite da li je odziv o uspešnom pridruživanju konferenciji odgovorio u skladu sa određenom lokalizacijom

9. Proverite da li oba učesnika mogu da čuju jedni druge

- 10. Prekinite vezu poziva sa uređajem koji potiče.
- 11. Rekordni rezultati.

## *Očekivani rezultati*

1. Poziv je postavljen DNIS-u i odgovoreno odgovarajućom kombinacijom lokalizovanih odziva.

2. Nakon unošenja ispravne konferencije, na ID brojeve se odgovara odgovarajućim odzivnicima za lokalizaciju.

3. Oba učesnika mogu da se čuju

4. Poziv se prekida ispravno.

## **2.1.4 Ingress DTMF/glasovna verifikacija BYoPSTN prtljažna grupa G729**

## *Cilj testiranja*

Cilj ovog test predmeta je da se proveri da li će ingres poziv poslat Webex BYoPSTN trunk grupi biti transkodiran sa strane dobavljača, prihvaćen kao G711, odgovoriti odgovarajućim lokalnim upitom i brojevima unetim tokom prvog odziva koji se ponavljaju odgovarajućim jezikom, drugi učesnik može čuti prvog učesnika nakon pridruživanja konferenciji.

## *Testiraj korake*

1. Tester postavlja poziv iz BroadWorks-a u BYoPSTN navedeni broj DID1 tabele.

2. Proverite da li je prvi audio odziv odgovorio u skladu sa određenom lokalizacijom

3. Odzivnik prekida važećom stavkom povezanom sa pozivaoca 7:  $\qquad \qquad \qquad \, \text{#} \qquad \qquad \, \text{#}$ 

4. Proverite da li je odziv o uspešnom pridruživanju konferenciji odgovorio u skladu sa određenom lokalizacijom

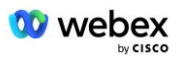

5. 2nd Tester postavlja poziv sa BroadWorks-a na BYoPSTN navedeni broj, koji asocira na lokalizaciju iz tabele 1

6. Proverite da li je prvi audio odziv odgovorio u skladu sa određenom lokalizacijom

7. Prekid odziva važećom stavkom povezanom sa pozivaoca 8:

8. Proverite da li je odziv o uspešnom pridruživanju konferenciji odgovorio u skladu sa određenom lokalizacijom

9. Proverite da li oba učesnika mogu da čuju jedni druge

10. Prekinite vezu poziva sa uređajem koji potiče.

11. Rekordni rezultati.

#### *Očekivani rezultati*

1. Poziv je postavljen DNIS-u i odgovoreno odgovarajućom kombinacijom lokalizovanih odziva.

2. Nakon unošenja ispravne konferencije, na ID brojeve se odgovara odgovarajućim odzivnicima za lokalizaciju.

3. Oba učesnika mogu da se čuju

4. Poziv se prekida ispravno.

## **3 Slučajevi egres testa**

## **3.1.1 Egress DTMF/glasovna verifikacija BYoPSTN G722 pretplatnik**

#### *Cilj testiranja*

Ovaj test slučaj ima za cilj da proveri da li egresS G722 poziva pretplatnike BYoPSTN brojeva, koje šalje Webex will, koji će igrati odgovarajući lokalni odziv, uključujući i zahtev za upit da pritisnete 1 DTMF. Poruka se pušta odgovarajućim jezikom, a drugi učesnik može da čuje prvog učesnika nakon što se pridruži konferenciji.

## *Testiraj korake*

1. Kreiranje Webex konferencije

2. 1st Tester requesting a callback to BYoPSTN number DID1 (Table 2) and respond with a localized prompt from table 1

- 3. Proverite da li je audio odzivnik odgovorio u skladu sa određenom lokalizacijom
- 4. Odzivnik prekida stavkom 1 DTMF
- 5. Proverite da li je odziv o uspešnom pridruživanju konferenciji odgovorio u skladu sa određenom lokalizacijom

6. 2nd Tester requesting a callback to BYoPSTN number DID2 (Table 2) and respond with a localized prompt from table 1

- 7. Proverite da li je audio odzivnik odgovorio u skladu sa određenom lokalizacijom
- 8. Prekid odziva stavkom 1 DTMF
- 9. Proverite da li je odziv o uspešnom pridruživanju konferenciji odgovorio u skladu sa određenom lokalizacijom
- 10. Proverite da li oba učesnika mogu da čuju jedni druge
- 11. Prekinite vezu poziva sa pretplatnicima BYoPSTN broja
- 12. Rekordni rezultati.

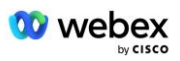

## *Očekivani rezultati*

- 1. Poziv postavljen na DID1 i DID2 brojeve i igran sa odgovarajućim lokalizovanim odzivnicima.
- 2. Tokom pridruživanja konferenciji, oba učesnika mogu da čuju odgovarajući lokalizovani odziv.
- 3. Glasovna putanja je dostupna u oba smera između oba učesnika
- 4. Pozivi se uspešno prekidaju.

## **3.1.2 Egress DTMF/glasovna verifikacija BYoPSTN G711a pretplatnik**

## *Cilj testiranja*

Ovaj test slučaj ima za cilj da proveri da li egresS G711a poziva pretplatnike BYoPSTN brojeva, koje šalje Webex will, koji će igrati odgovarajući lokalni odziv, uključujući i zahtev za upit da pritisnete 1 DTMF. Poruka se pušta odgovarajućim jezikom, a drugi učesnik može da čuje prvog učesnika nakon što se pridruži konferenciji.

## *Testiraj korake*

1. Kreiranje Webex konferencije

2. 1st Tester requesting a callback to BYoPSTN number DID3 (Table 2) and respond with a localized prompt from table 1

- 3. Proverite da li je audio odzivnik odgovorio u skladu sa određenom lokalizacijom
- 4. Odzivnik prekida stavkom 1 DTMF
- 5. Proverite da li je odziv o uspešnom pridruživanju konferenciji odgovorio u skladu sa određenom lokalizacijom
- 6. 2nd Tester requesting a callback to BYoPSTN number DID4 (Table 2) and respond with a localized prompt from table 1
- 7. Proverite da li je audio odzivnik odgovorio u skladu sa određenom lokalizacijom
- 8. Prekid odziva stavkom 1 DTMF
- 9. Proverite da li je odziv o uspešnom pridruživanju konferenciji odgovorio u skladu sa određenom lokalizacijom
- 10. Proverite da li oba učesnika mogu da čuju jedni druge
- 11. Prekinite vezu poziva sa pretplatnicima BYoPSTN broja
- 12. Rekordni rezultati.

## *Očekivani rezultati*

1. Poziv je postavljen na DID3 i DID4 brojeve i igrao se sa odgovarajućim lokalizovanim odzivnicima.

- 2. Tokom pridruživanja konferenciji, oba učesnika mogu da čuju odgovarajući lokalizovani odziv.
- 3. Glasovna putanja je dostupna u oba smera između oba učesnika
- 4. Pozivi se uspešno prekidaju.

## **3.1.3 Egress DTMF/glasovna verifikacija BYoPSTN G711u pretplatnik**

## *Cilj testiranja*

Ovaj test slučaj ima za cilj da proveri da li egresS G711u poziva pretplatnike BYoPSTN brojeva, koje šalje Webex will, koji će igrati odgovarajući lokalni odziv, uključujući i upit koji zahteva da pritisne 1 DTMF. Poruka se pušta odgovarajućim jezikom, a drugi učesnik može da čuje prvog učesnika nakon što se pridruži konferenciji.

## *Testiraj korake*

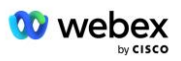

1. Kreiranje Webex konferencije

2. 1st Tester requesting a callback to BYoPSTN number DID5 (Table 2) and respond with a localized prompt from table 1

- 3. Proverite da li je audio odzivnik odgovorio u skladu sa određenom lokalizacijom
- 4. Prekid odziva stavkom 1 DTMF

5. Proverite da li je odziv o uspešnom pridruživanju konferenciji odgovorio u skladu sa određenom lokalizacijom

6. 2nd Tester requesting a callback to BYoPSTN number DID6 (Table 2) and respond with a localized prompt from table 1

- 7. Proverite da li je audio odzivnik odgovorio u skladu sa određenom lokalizacijom
- 8. Odzivnik prekida stavkom 1 DTMF
- 9. Proverite da li je odziv o uspešnom pridruživanju konferenciji odgovorio u skladu sa određenom lokalizacijom
- 10. Proverite da li oba učesnika mogu da čuju jedni druge
- 11. Prekinite vezu poziva sa pretplatnicima BYoPSTN broja
- 12. Rekordni rezultati.

#### *Očekivani rezultati*

1. Poziv je postavljen na DID5 i DID6 brojeve i igrao se sa odgovarajućim lokalizovanim odzivnicima.

- 2. Tokom pridruživanja konferenciji, oba učesnika mogu da čuju odgovarajući lokalizovani odziv.
- 3. Glasovna putanja je dostupna u oba smera između oba učesnika
- 4. Pozivi se uspešno prekidaju.

## **3.1.4 Egress DTMF/glasovna verifikacija BYoPSTN G729 pretplatnik**

## *Cilj testiranja*

Ovaj test slučaj ima za cilj da proveri da li egresS G711 poziva na BYoPSTN i transkodiran na G729 kodek za pretplatnike BYoPSTN, koji šalje Webex will play odgovarajući lokalni odziv, uključujući i upit koji zahteva da pritisne 1 DTMF. Poruka se pušta odgovarajućim jezikom, a drugi učesnik može da čuje prvog učesnika nakon što se pridruži konferenciji.

#### *Testiraj korake*

1. Kreiranje Webex konferencije

2. 1st Tester requesting a callback to BYoPSTN number DID7 (Table 2) and respond with a localized prompt from table 1

- 3. Proverite da li je audio odzivnik odgovorio u skladu sa određenom lokalizacijom
- 4. Odzivnik prekida stavkom 1 DTMF

5. Proverite da li je odziv o uspešnom pridruživanju konferenciji odgovorio u skladu sa određenom lokalizacijom

6. 2nd Tester requesting a callback to BYoPSTN number DID8 (Table 2) and respond with a localized prompt from table 1

- 7. Proverite da li je audio odzivnik odgovorio u skladu sa određenom lokalizacijom
- 8. Prekid odziva stavkom 1 DTMF

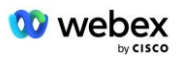

- 9. Proverite da li je odziv o uspešnom pridruživanju konferenciji odgovorio u skladu sa određenom lokalizacijom
- 10. Proverite da li oba učesnika mogu da čuju jedni druge
- 11. Prekinite vezu poziva sa pretplatnicima BYoPSTN broja
- 12. Rekordni rezultati.

## *Očekivani rezultati*

- 1. Poziv postavljen na DID7 i DID8 brojeve i igran sa odgovarajućim lokalizovanim odzivnicima.
- 2. Tokom pridruživanja konferenciji, oba učesnika mogu da čuju odgovarajući lokalizovani odziv.
- 3. Glasovna putanja je dostupna u oba smera između oba učesnika
- 4. Pozivi se uspešno prekidaju.

## **4 Neuspešni slučajevi testiranja**

## **4.1.1 Ingress – Primarni Webex DC Outage**

#### *Cilj testiranja*

Ovaj test slučaj ima za cilj da proveri da li ingres poziva na Webex tokom prekida u DC-u, a oba učesnika mogu da čuju jedan drugog nakon što se pridruže konferenciji.

#### *Testiraj korake*

- 1. Primarni Webex DC Invoke BGP failover
- 2. Tester postavlja poziv iz BroadWorks-a u BYoPSTN navedeni broj DID1 tabele.
- 3. Proverite da li je prvi audio odziv odgovorio u skladu sa određenom lokalizacijom
- 4. Odzivnik prekida važećom stavkom povezanom sa pozivaoca 1:  $\qquad \qquad \qquad \, \text{#} \qquad \qquad \, \text{#}$
- 5. Proverite da li je odziv o uspešnom pridruživanju konferenciji odgovorio u skladu sa određenom lokalizacijom

6. 2nd Tester postavlja poziv sa BroadWorks-a na BYoPSTN navedeni broj, koji asocira na lokalizaciju iz tabele 1

- 7. Proverite da li je prvi audio odziv odgovorio u skladu sa određenom lokalizacijom
- 8. Odzivnik prekida važećom stavkom povezanom sa pozivaoca 2:  $\qquad \qquad \qquad \, \text{#} \qquad \qquad \, \text{#}$
- 9. Proverite da li je odziv o uspešnom pridruživanju konferenciji odgovorio u skladu sa određenom lokalizacijom
- 10. Proverite da li oba učesnika mogu da čuju jedni druge
- 11. Prekinite vezu poziva sa uređajem koji potiče.
- 12. Spasavanje BGP ruta
- 13. Rekordni rezultati.

## *Očekivani rezultati*

1. Poziv je postavljen DNIS-u i odgovoreno odgovarajućom kombinacijom lokalizovanih odziva.

2. Nakon unošenja ispravne konferencije, na ID brojeve se odgovara odgovarajućim odzivnicima

za lokalizaciju.

- 3. Oba učesnika mogu da se čuju
- 4. Poziv se prekida ispravno.

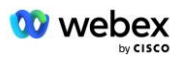

## **4.1.2 Egress - Primarni BYoPSTN DC Nestanak struje**

## *Cilj testiranja*

Ovaj test slučaj ima za cilj da proveri da li egres poziva na BYoPSTN tokom prekida u DC-u može uspešno da se napravi, a oba učesnika mogu da čuju jedan drugog nakon što se pridruže konferenciji.

#### *Testiraj korake*

- 1. Primarni BYoPSTN DC Invoke BGP failover
- 2. Kreiranje Webex konferencije

3. 1st Tester requesting a callback to BYoPSTN number DID1 (Table 2) and respond with a localized prompt from table 1

- 4. Proverite da li je audio odzivnik odgovorio u skladu sa određenom lokalizacijom
- 5. Odzivnik prekida stavkom 1 DTMF

6. Proverite da li je odziv o uspešnom pridruživanju konferenciji odgovorio u skladu sa određenom lokalizacijom

7. 2nd Tester requesting a callback to BYoPSTN number DID2 (Table 2) and respond with a localized prompt from table 1

- 8. Proverite da li je audio odzivnik odgovorio u skladu sa određenom lokalizacijom
- 9. Prekid odziva stavkom 1 DTMF
- 10. Proverite da li je odziv o uspešnom pridruživanju konferenciji odgovorio u skladu sa određenom lokalizacijom
- 11. Proverite da li oba učesnika mogu da čuju jedni druge
- 12. Prekinite vezu poziva sa pretplatnicima BYoPSTN broja
- 13. Spasavanje BGP ruta
- 14. Rekordni rezultati.

#### *Očekivani rezultati*

1. Poziv postavljen na DID1 i DID2 brojeve i igran sa odgovarajućim lokalizovanim odzivnicima.

- 2. Tokom pridruživanja konferenciji, oba učesnika mogu da čuju odgovarajući lokalizovani odziv.
- 3. Glasovna putanja je dostupna u oba smera između oba učesnika
- 4. Pozivi se uspešno prekidaju.

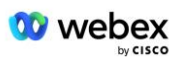

## **5 Dopunske funkcije**

## **5.1.1 Ingress – OnHold G722**

## *Cilj testiranja*

Cilj ovog slučaja testa je da se proveri da li u slučaju promene medija, BYoPSTN pod uslovom da dobavljač ponovo potroši poziv.

## *Testiraj korake*

1. Tester postavlja poziv iz BroadWorks-a u BYoPSTN navedeni broj DID1 tabele.

- 2. Proverite da li je prvi audio odziv odgovorio u skladu sa određenom lokalizacijom
- 3. Odzivnik prekida važećom stavkom povezanom sa pozivaoca 1:  $\#$   $\#$

4. Proverite da li je odziv o uspešnom pridruživanju konferenciji odgovorio u skladu sa određenom lokalizacijom

5. 2nd Tester postavlja poziv sa BroadWorks-a na BYoPSTN navedeni broj, koji asocira na lokalizaciju iz tabele 1

6. Proverite da li je prvi audio odziv odgovorio u skladu sa određenom lokalizacijom

7. Odzivnik prekida važećom stavkom povezanom sa pozivaoca 2:  $\qquad \qquad \qquad \, \text{#} \qquad \qquad \, \text{#}$ 

8. Proverite da li je odziv o uspešnom pridruživanju konferenciji odgovorio u skladu sa određenom lokalizacijom

- 9. Proverite da li oba učesnika mogu da čuju jedni druge
- 10. Postavite poziv od DID3 do DID1
- 11. Pozivalac 1 će održati konferencijski poziv na čekanju
- 12. Pozivalac 1 će prekineti poziv sa DID3 i nastaviti konferencijski poziv
- 13. Proverite da li učesnici pozivaoca 1 i pozivaoca 2 mogu da se čuju
- 14. Prekinite vezu poziva sa uređajem koji potiče.
- 15. Rekordni rezultati.

## *Očekivani rezultati*

1. Poziv je postavljen DNIS-u i odgovoreno odgovarajućom kombinacijom lokalizovanih odziva.

- 2. Nakon unošenja ispravne konferencije, na ID brojeve se odgovara odgovarajućim odzivnicima za lokalizaciju.
- 3. Oba učesnika mogu da se čuju pre nego što pozovu na čekanje i nakon biografije.
- 4. Poziv se prekida ispravno.

## **5.1.2 Ingress – G722 Prigušen na duži vremenski period**

## *Cilj testiranja*

Cilj ovog test predmeta je da se proveri da li BYoPSTN obezbeđen za kodek G722 može neprekidno da prenosi RTP tok (30 min) bez prekida i da ne koristi suzbijanje paketa.

## *Testiraj korake*

- 1. Tester postavlja poziv iz BroadWorks-a u BYoPSTN navedeni broj DID1 tabele.
- 2. Proverite da li je prvi audio odziv odgovorio u skladu sa određenom lokalizacijom
- 3. Odzivnik prekida važećom stavkom povezanom sa pozivaoca 1: \_\_\_\_\_\_\_\_\_# \_\_\_\_\_ #

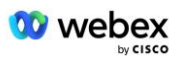

4. Proverite da li je odziv o uspešnom pridruživanju konferenciji odgovorio u skladu sa određenom lokalizacijom

5. 2nd Tester postavlja poziv sa BroadWorks-a na BYoPSTN navedeni broj, koji asocira na lokalizaciju iz tabele 1

6. Proverite da li je prvi audio odziv odgovorio u skladu sa određenom lokalizacijom

7. Odzivnik prekida važećom stavkom povezanom sa pozivaoca 2:  $\qquad \qquad \qquad \, \text{#} \qquad \qquad \, \text{#}$ 

8. Proverite da li je odziv o uspešnom pridruživanju konferenciji odgovorio u skladu sa određenom lokalizacijom

9. Proverite da li oba učesnika mogu da čuju jedni druge

10. Pozivalac 1 će postaviti uređaj za konferencijski poziv na "Mute"

11. Pozivalac 1 će nastaviti konferencijski pozivni uređaj od "Priguši ton"

12. Proverite da li učesnici pozivaoca 1 i pozivaoca 2 mogu da se čuju

13. Prekinite vezu poziva sa uređajem koji potiče.

14. Rekordni rezultati.

#### *Očekivani rezultati*

1. Poziv je postavljen DNIS-u i odgovoreno odgovarajućom kombinacijom lokalizovanih odziva.

2. Nakon unošenja ispravne konferencije, na ID brojeve se odgovara odgovarajućim odzivnicima za lokalizaciju.

3. Oba učesnika mogu da se čuju pre poziva koji je stavljen na nem i posle biografije.

4. Poziv se prekida ispravno.

## **5.1.3 Ingress – G711a Prigušen na duži vremenski period**

## *Cilj testiranja*

Cilj ovog test predmeta je da se proveri da li BYoPSTN za kodek G711a može neprekidno da prenosi RTP tok (30 min) bez prekida i da ne koristi suzbijanje paketa.

## *Testiraj korake*

1. Tester postavlja poziv iz BroadWorks-a u BYoPSTN navedeni broj DID1 tabele.

2. Proverite da li je prvi audio odziv odgovorio u skladu sa određenom lokalizacijom

3. Odzivnik prekida važećom stavkom povezanom sa pozivaoca 3: \_\_\_\_\_\_\_\_\_\_# \_\_\_\_\_\_ #

4. Proverite da li je odziv o uspešnom pridruživanju konferenciji odgovorio u skladu sa određenom lokalizacijom

5. 2nd Tester postavlja poziv sa BroadWorks-a na BYoPSTN navedeni broj, koji asocira na lokalizaciju iz tabele 1

- 6. Proverite da li je prvi audio odziv odgovorio u skladu sa određenom lokalizacijom
- 7. Odzivnik za prekid važećom stavkom povezanom sa pozivaoca 4: \_\_\_\_\_\_\_\_\_\_# \_\_\_\_\_\_ #

8. Proverite da li je odziv o uspešnom pridruživanju konferenciji odgovorio u skladu sa određenom lokalizacijom

9. Proverite da li oba učesnika mogu da čuju jedni druge

- 10. Pozivalac 3 će postaviti uređaj za konferencijski poziv na "Mute"
- 11. Pozivalac 3 će nastaviti konferencijski pozivni uređaj od "Priguši ton"
- 12. Proverite da li učesnici pozivaoca 3 i Pozivaoca 4 mogu da se čuju
- 13. Prekinite vezu poziva sa uređajem koji potiče.
- 14. Rekordni rezultati.

#### *Očekivani rezultati*

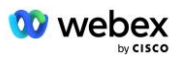

1. Poziv je postavljen DNIS-u i odgovoreno odgovarajućom kombinacijom lokalizovanih odziva.

2. Nakon unošenja ispravne konferencije, na ID brojeve se odgovara odgovarajućim odzivnicima za lokalizaciju.

- 3. Oba učesnika mogu da se čuju pre poziva koji je stavljen na nem i posle biografije.
- 4. Poziv se prekida ispravno.